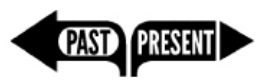

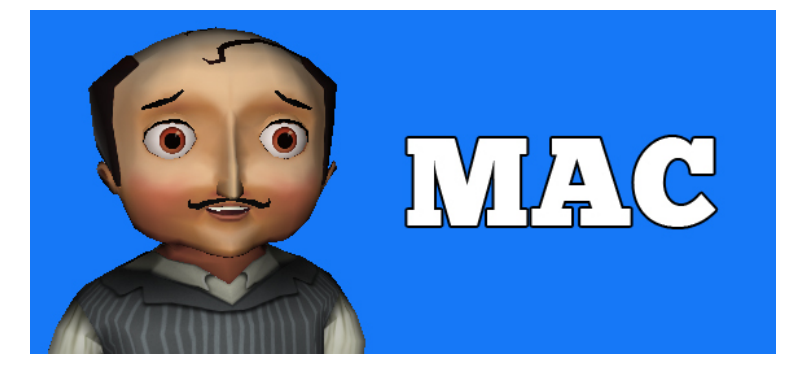

# Pre-Installing Past/Present on a single Mac OS X computer

These instructions are for individuals installing *Past/Present* on a single Mac computer. For other types of installations, please visit [www.pastpresent.org.](http://www.pastpresent.org/)

In order to pre-install Past/Present, you'll need to download two files. You'll need to be signed in with Administrator access to do the initial installation. You'll also need internet connectivity when you play the game.

Prepare your computer in the following order:

#### 1. Check the system requirements.

The Macs that will be used to run the game will need to meet these minimum requirements:

- OS: Must have Mac OS X 10.6 Snow Leopard or later
- Processor: Intel Core 2 Duo (PowerPC not supported)
- RAM: 2GB
- GPU: Support for OpenGL 1.5
- Video Memory: 256 MB
- Hard Drive Space: 1 GB
- Safari 5.1 or newer is the required browser (Google Chrome has a bug on the Mac and should not be used)

#### 2. Install the Sandstone Player Game Engine Plugin.

- Go to the [Play > Pre-Install](http://pastpresent.muzzylane.com/pre_install) page at [pastpresent.org](http://www.pastpresent.org/) and find the link to begin downloading the **Sandstone Player** plugin file. Save this file to your desktop.
- Double click on the downloaded file and run the installer. (Check that you are signed in with Administrator Access. If you are not, you'll need an administrator to sign you in.)

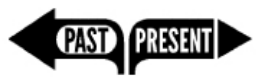

## 3. Install the Past/Present Full Game Installer

- Go to the  $Play > Pre-Install$  page at [pastpresent.org](http://www.pastpresent.org/) and find the link to begin downloading the **Past/Present Full Game Installer** file. This is a large (650MB) file, so make sure your Internet connection is fast enough. Save this file to your desktop.
- Double click on the downloaded file and run the installer.

## 4. Create an account and sign in.

- If you haven't created a free *Past*/Present account, go to [www.pastpresent.org](http://www.pastpresent.org/) and register.
- Make sure you are using an approved browser (Firefox or Safari). Google Chrome will not work.
- Sign in and begin playing!

# Useful information:

Our servers will remember your game progress automatically, which means that you can login and continue playing your game on any computer with internet access. However, you will need to download or pre-install the game files once on each machine you plan to play the game on.

For more information, FAQ's, and updates, go to **[pastpresent.org.](http://www.pastpresent.org/)**